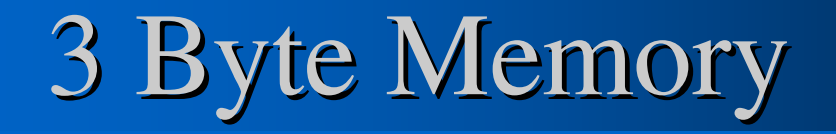

#### **OUTLINE:**

- $\bullet$ **Designing an external 3 Byte Memory**
- $\bullet$  **De-multiplexing the ATmega103 PORTS in to more devices**

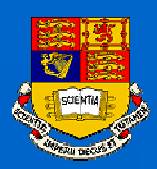

#### Computer Bus

- $\bullet$  **The processor of a computer communicates with the other computer modules via a device called: Bus.**
- **Several Bus architectures exist in the market such as PCI; cPCI; VME….**
- **All bus architectures include a control bus, a data busand an address bus.**

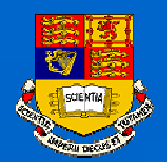

#### The BUS of a computer:

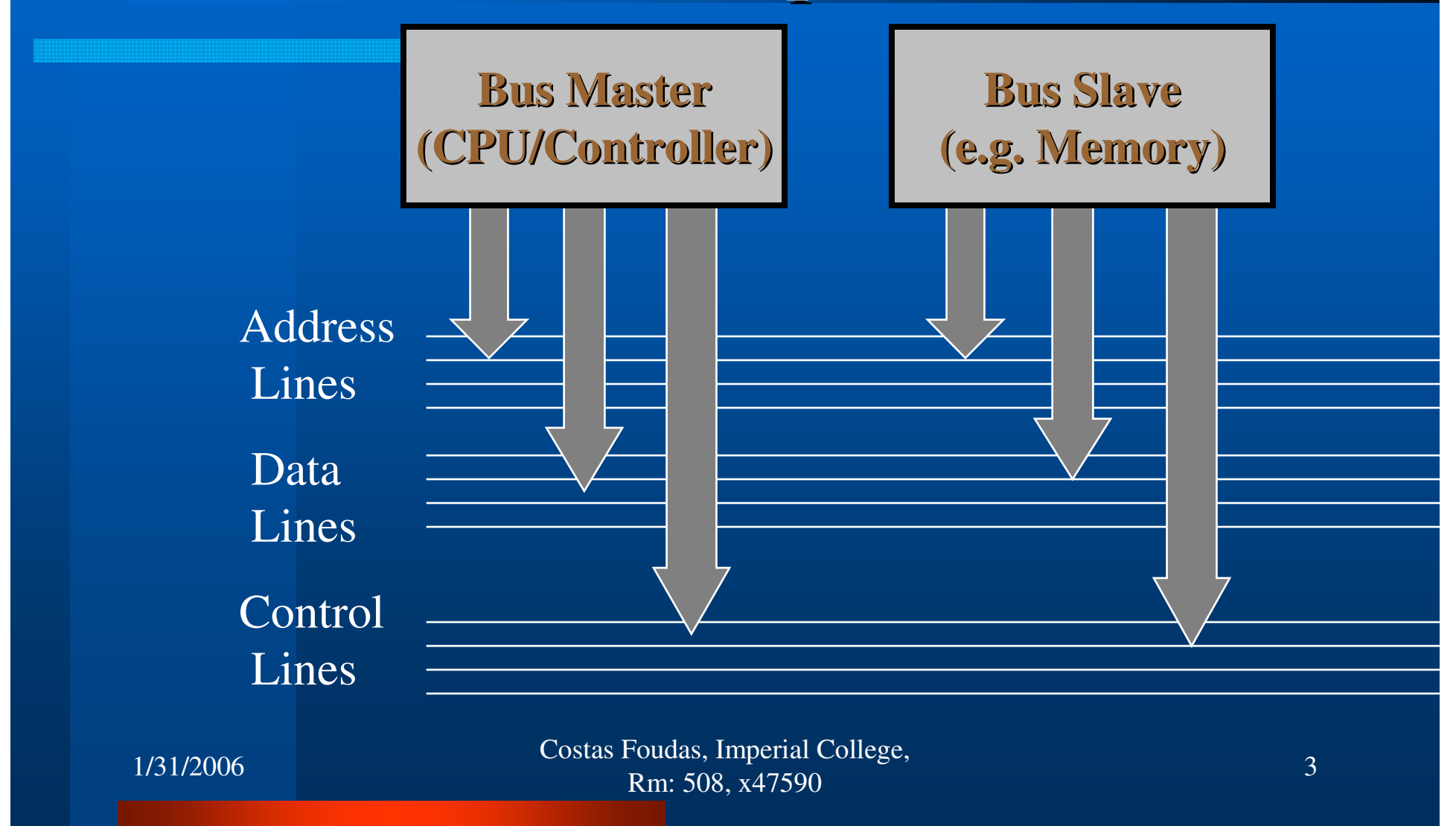

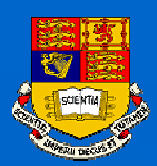

### Typical Write Sequence

- **The master places the address of the memory where the data is to be written on the bus and qualifies it using the control lines.**
- **The master signals using the control lines that this is a write sequence.**
- **The master places the data to be written on the bus and qualifies them using the control lines**
- **The slave compares the address on the bus with its own address. If the write refers to him, he takes the data and signals using the control lines that he is done (acknowledges the data)**

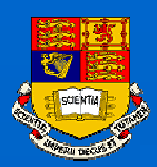

### Typical Read Sequence

- **The master places the address of the memory from where the data is to be red on the bus and qualifies it using the control lines.**
- **The master signals using the control lines that this is a read sequence.**
- **The master signals that he is ready to accept data using the control lines.**
- **The slave compares the address on the bus with its own address. If the read refers to him, he places the data on the bus and signals using the control lines that he is done (acknowledges the data). At the end the Master Latches the data.**

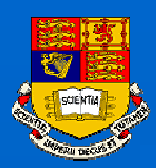

#### Parallel Transfer

- **In a bus all bits of a byte or word are transferred simultaneously.**
- **If we have a byte wide bus and a transfer frequency of 1MHz then we have a bus speed of 1Mbytes/sec**

 **Hence, this is called Parallel Data Transfer (oppose to Serial Data Transfer that we will learn next)**

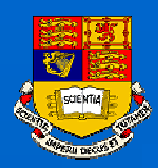

#### Electronics Exercise

#### **Make a 3 Byte memory (SRAM)that you can read and write from the ATmega103 board.**

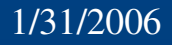

 Costas Foudas, Imperial College, Rm: 508, x47590 $\begin{array}{c} 7 \ 0 \end{array}$ 

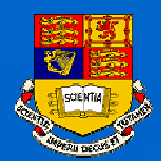

## High Level Design :2 Byte Memory

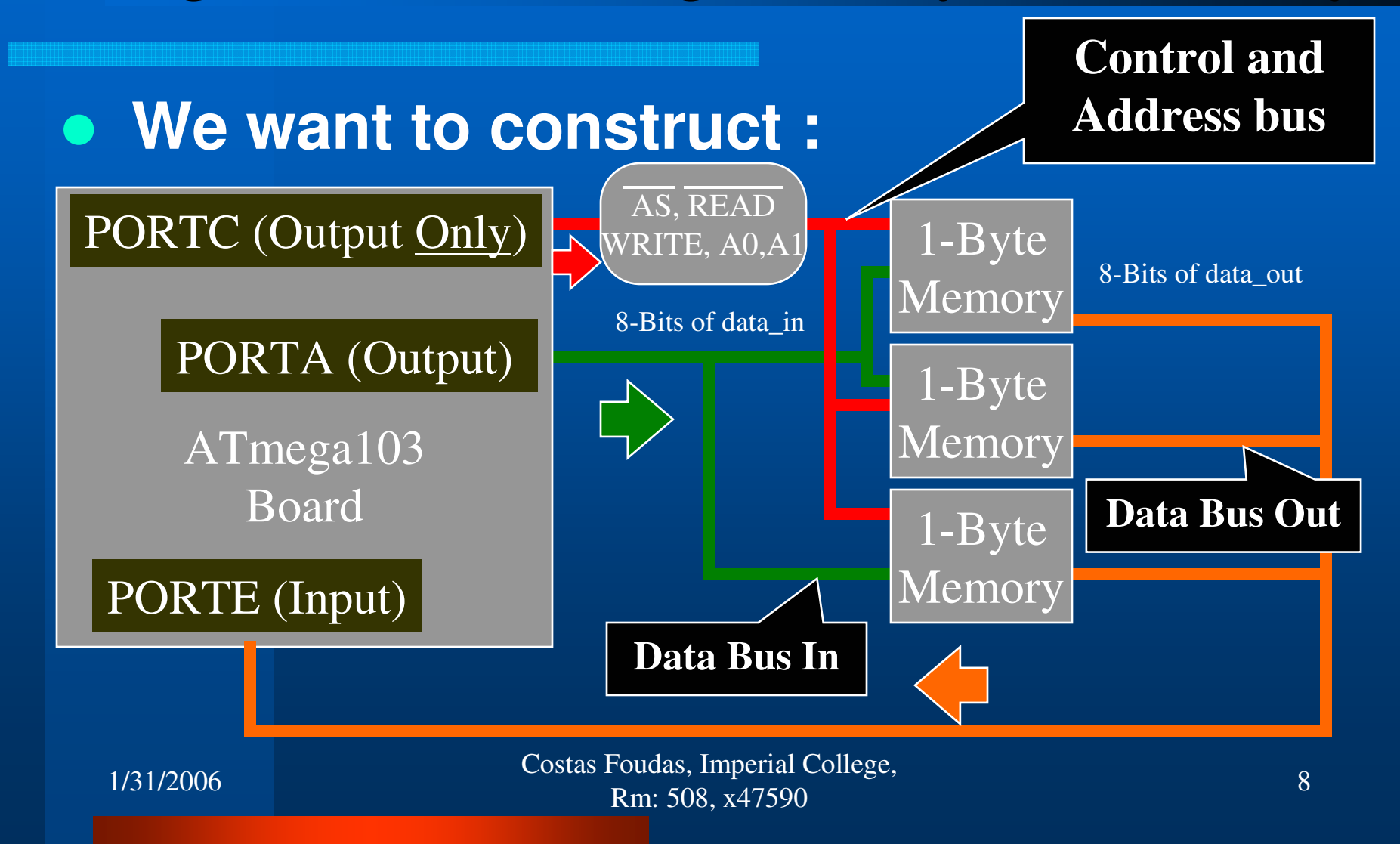

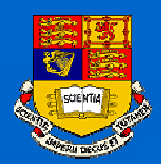

#### Guess what is the 1 Byte memory ?

#### **It exists in one package :**

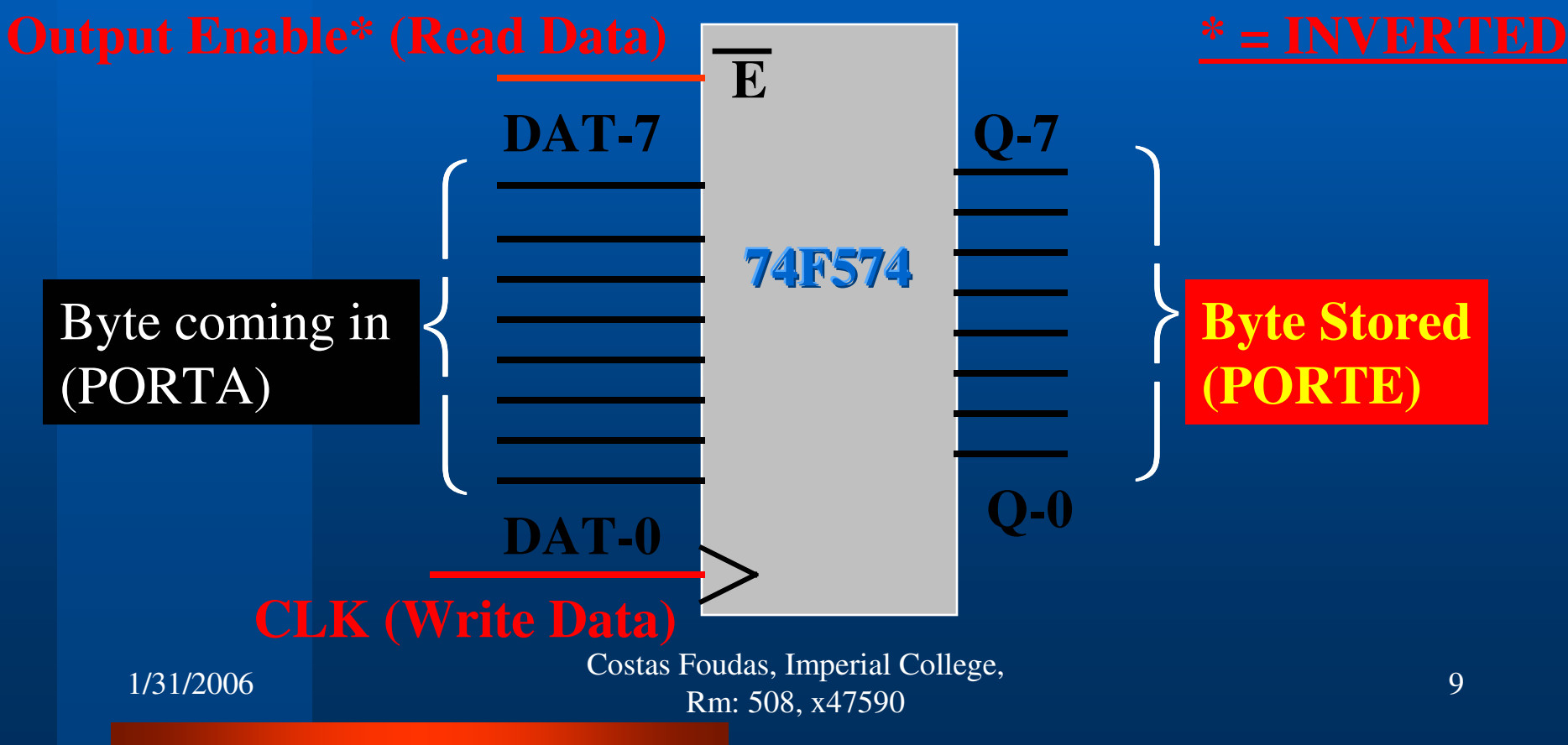

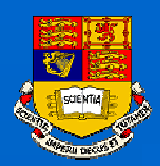

#### The data sheets of the 74F574

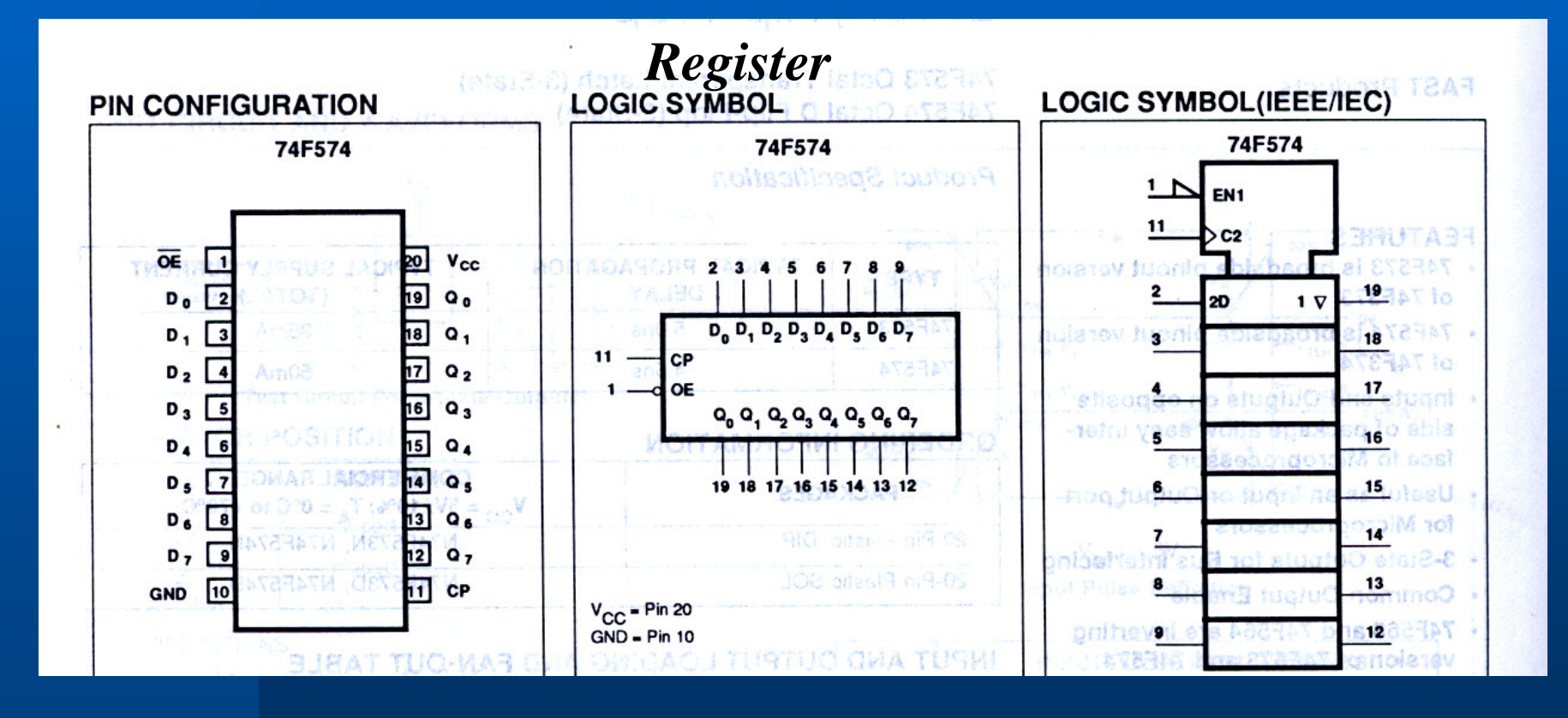

 Costas Foudas, Imperial College, Rm: 508, x47590 $10^{10}$ 

1/31/2006

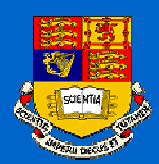

#### What does the 74F574 do ?

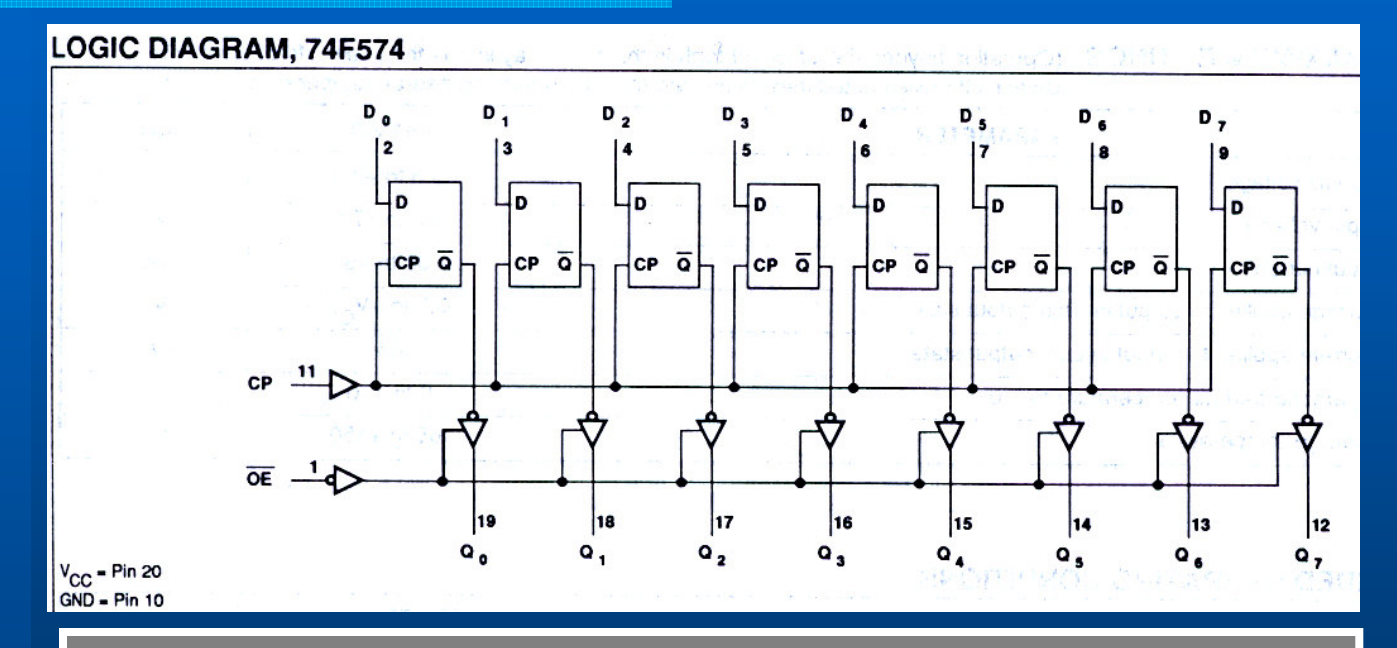

The outputs of the 574 are tri-state : They Can be high '1', low '0', and DISCONNECTED (HIGH IMPEDANCE STATE).

> Costas Foudas, Imperial College, Rm: 508, x47590 $\frac{11}{0}$

1/31/2006

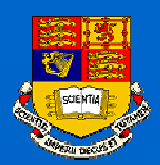

#### The 74F574 Truth Table

#### **FUNCTION TABLE, 74F574**

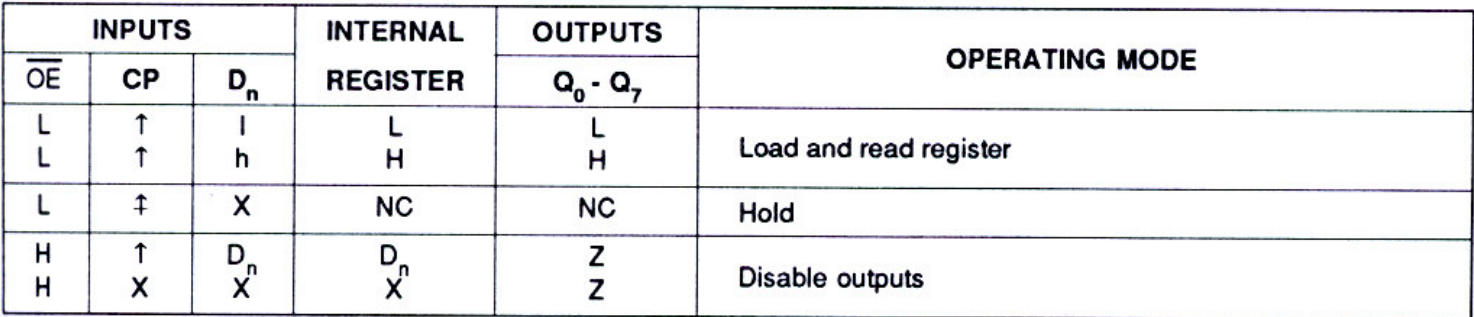

н High voltage level

= High voltage level one set-up time prior to the Low-to-High clock transition h

= Low voltage level L

= Low voltage level one set-up time prior to the Low-to-High clock transition

- $NC = No change$
- $=$  Don't care x
- z = High impedance "off" state
- = Low-to-High clock transition  $\mathbf{r}$
- $\uparrow$  = Not a Low-to-High clock transition

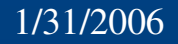

 Costas Foudas, Imperial College, Rm: 508, x47590 $12$  and  $12$ 

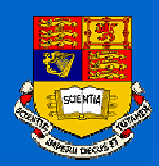

#### The Data Sheets of the 74F574 I

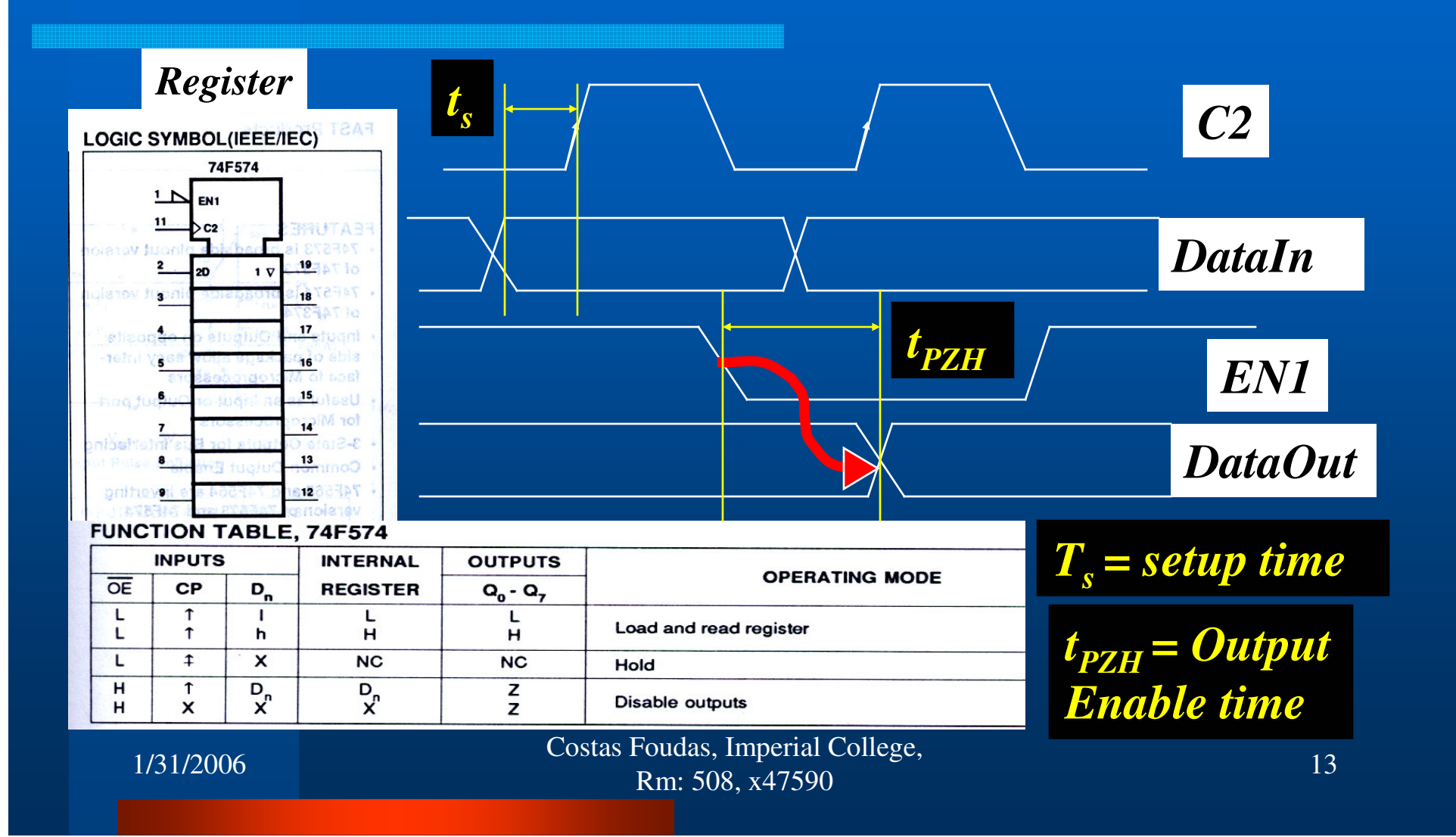

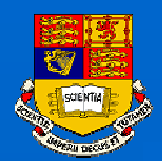

#### The Data Sheets of the 74F574 II

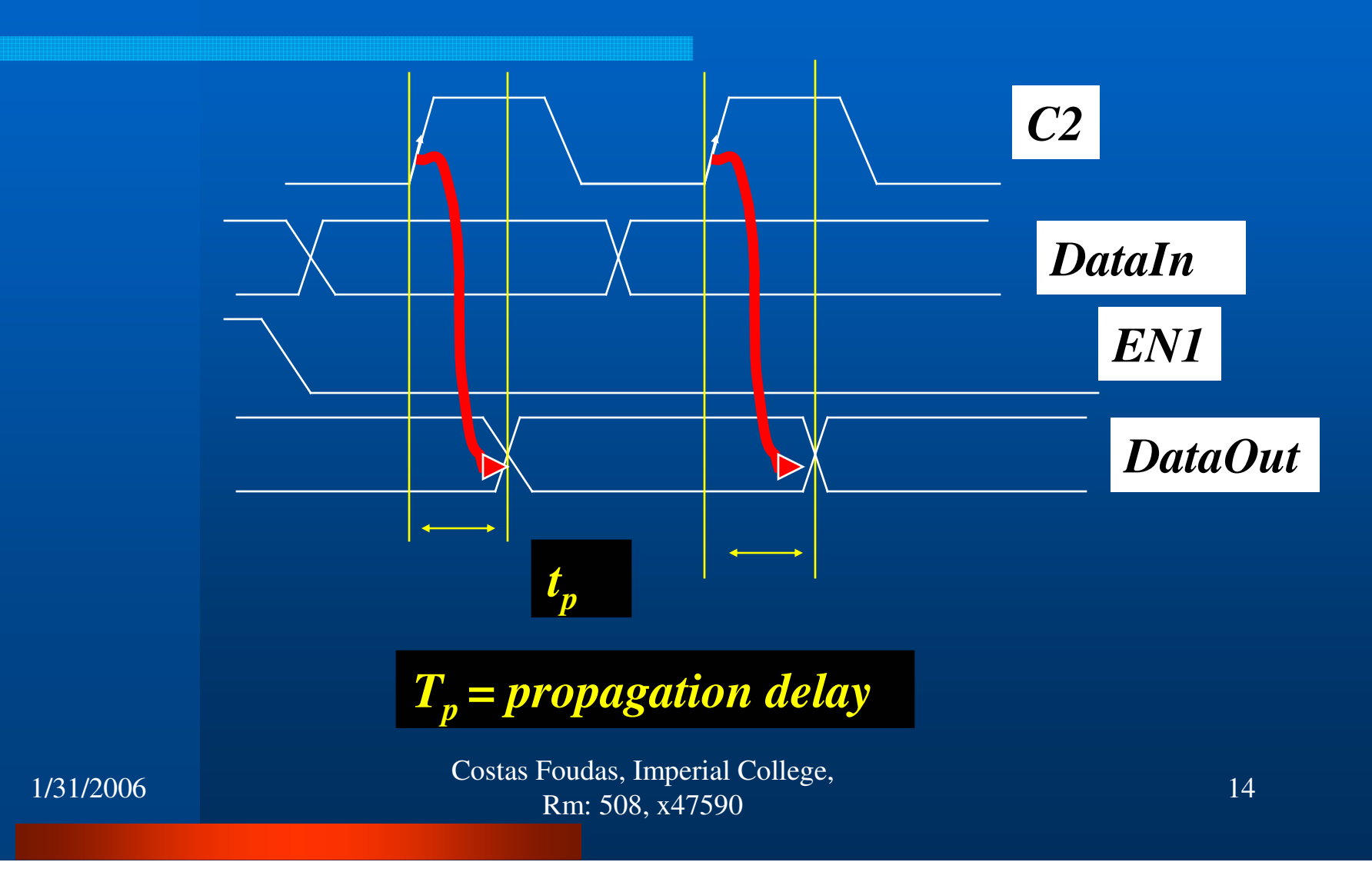

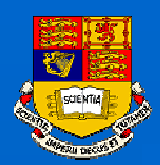

#### The data sheet for the 74F138

#### *Address Decoder*

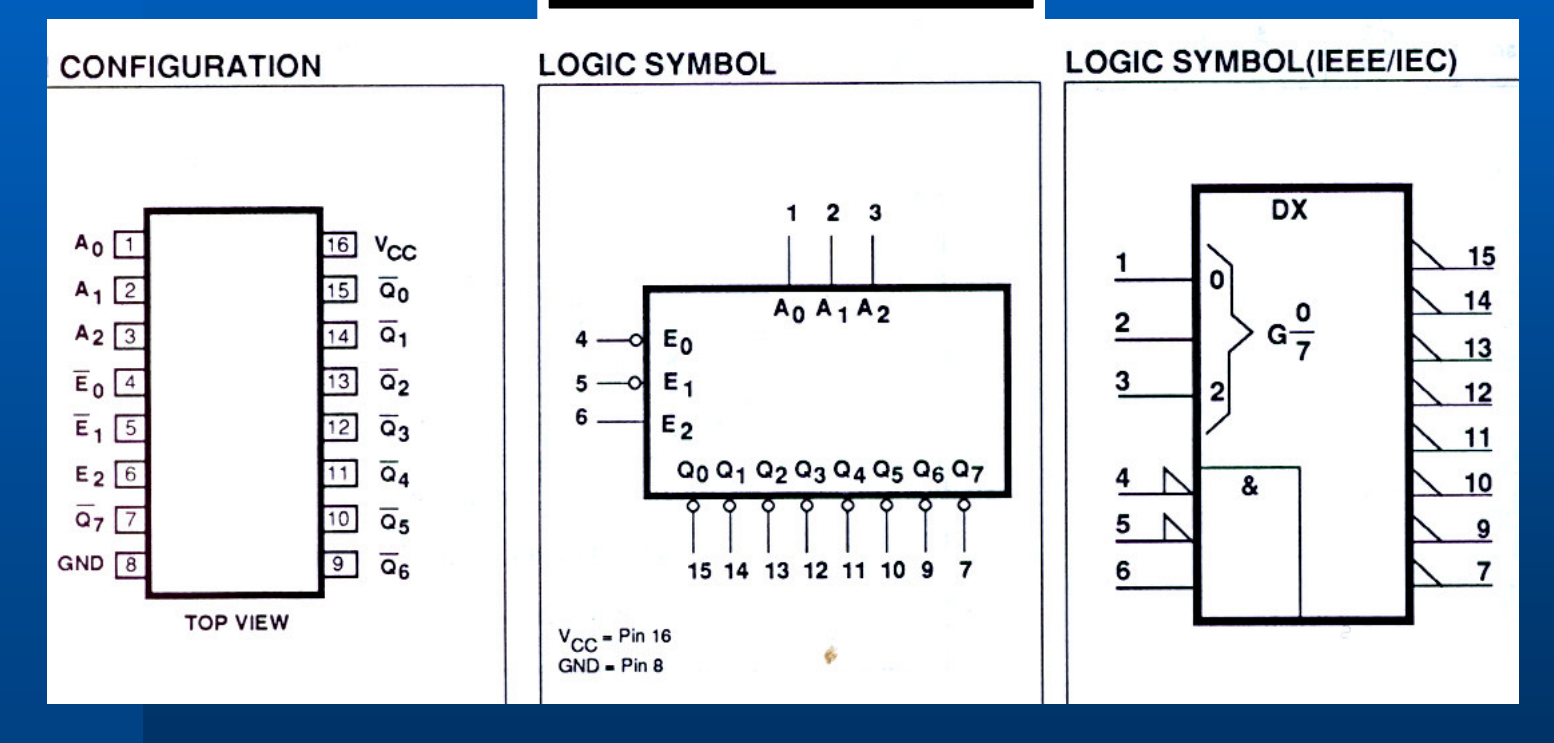

 Costas Foudas, Imperial College, Rm: 508, x47590 $15$  and  $15$ 

1/31/2006

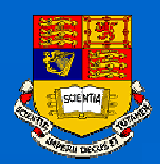

#### What does the 74F138 do (II)?

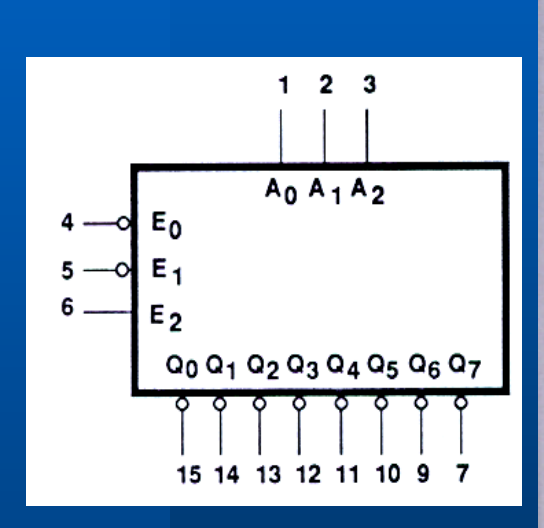

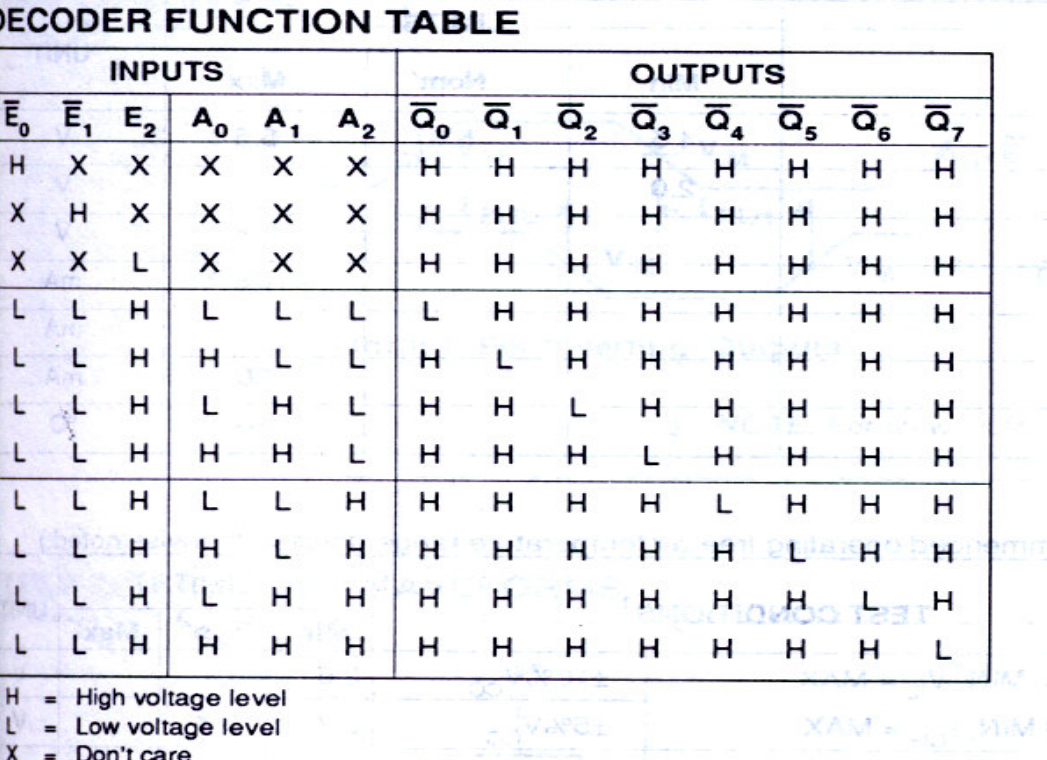

 Costas Foudas, Imperial College, Rm: 508, x47590 $16$  and  $16$ 

1/31/2006

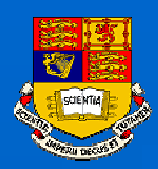

#### Basic Design idea

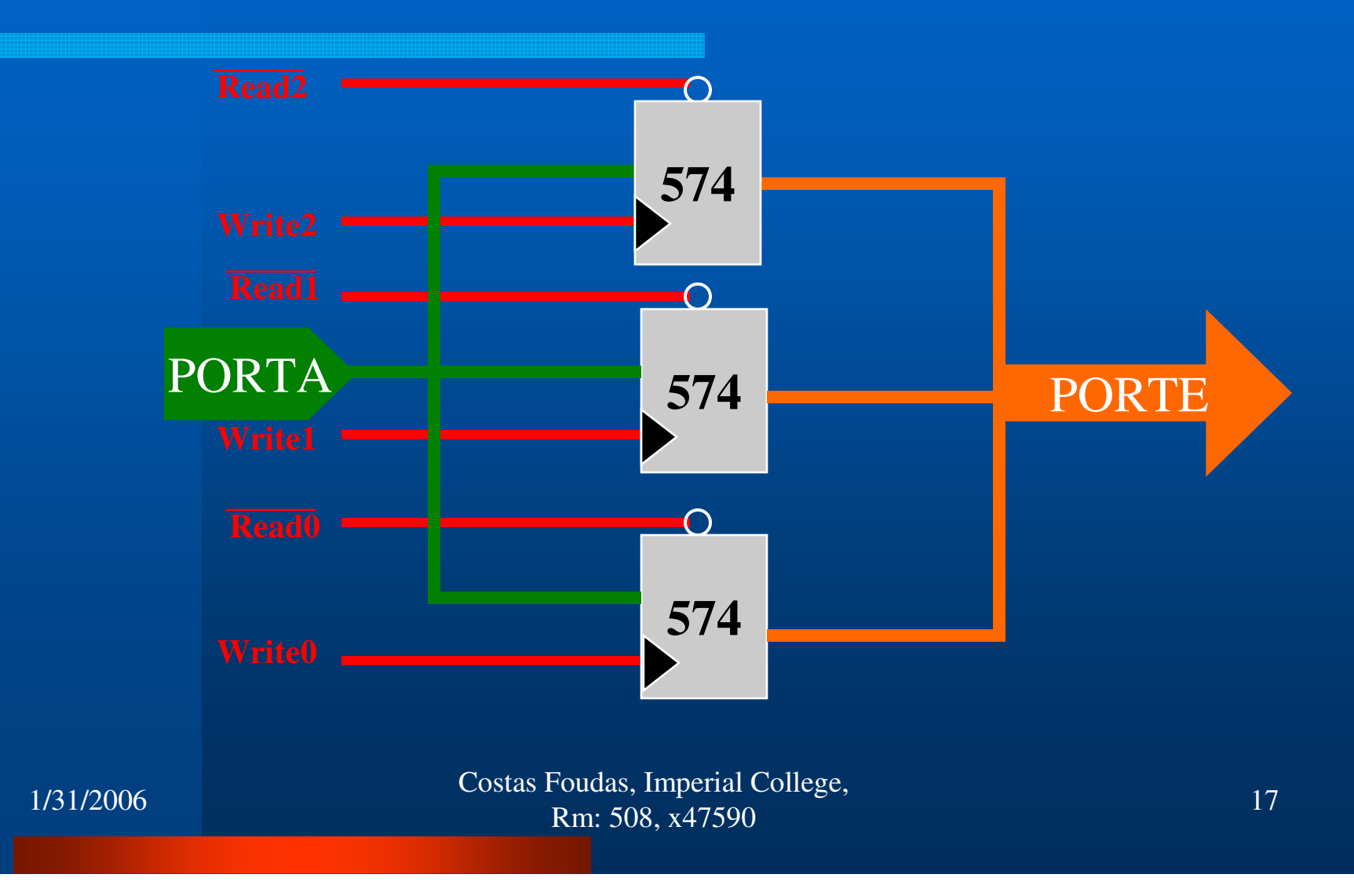

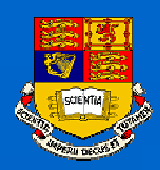

#### Control Bus

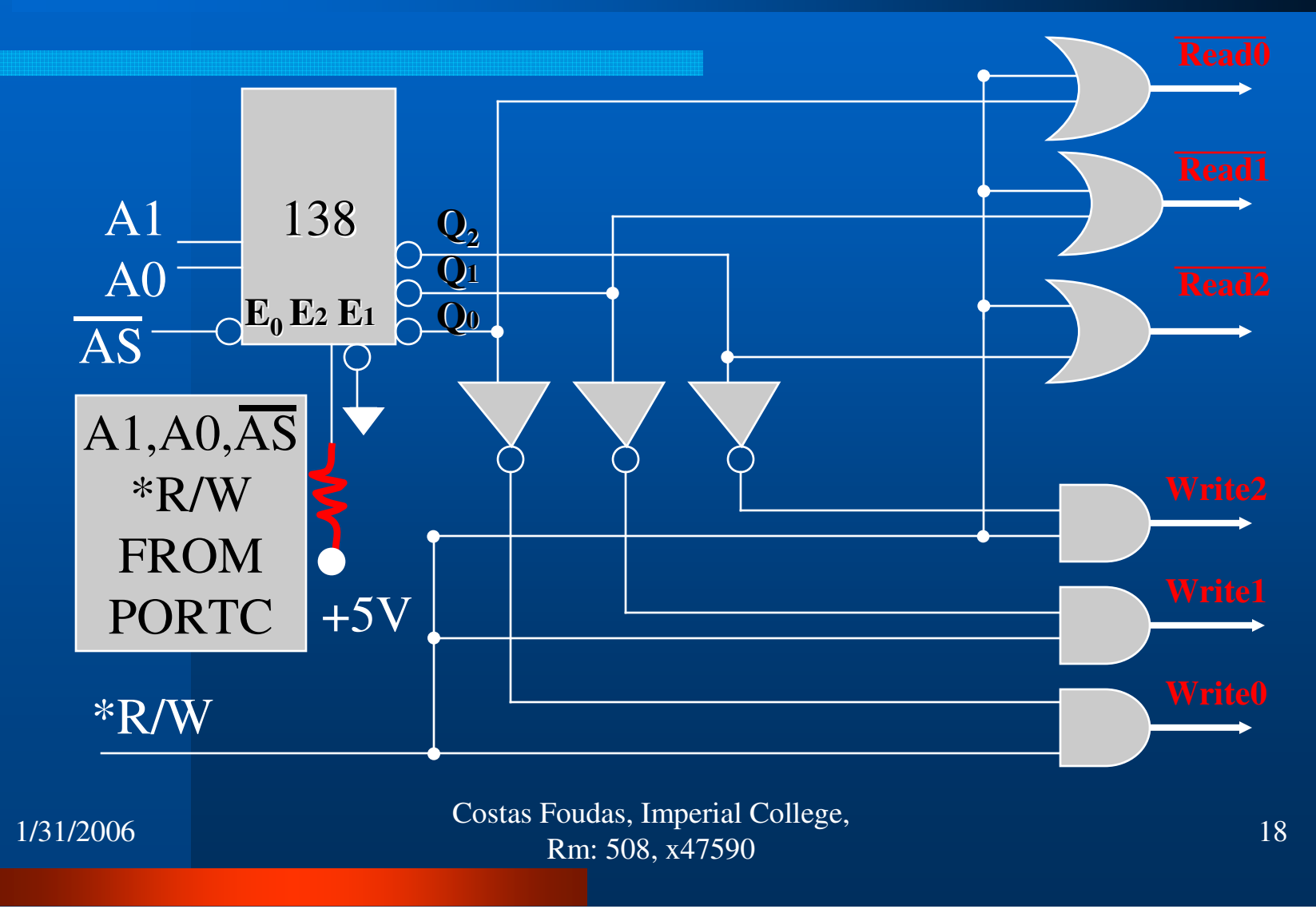

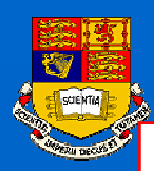

#### Control Block and Bus

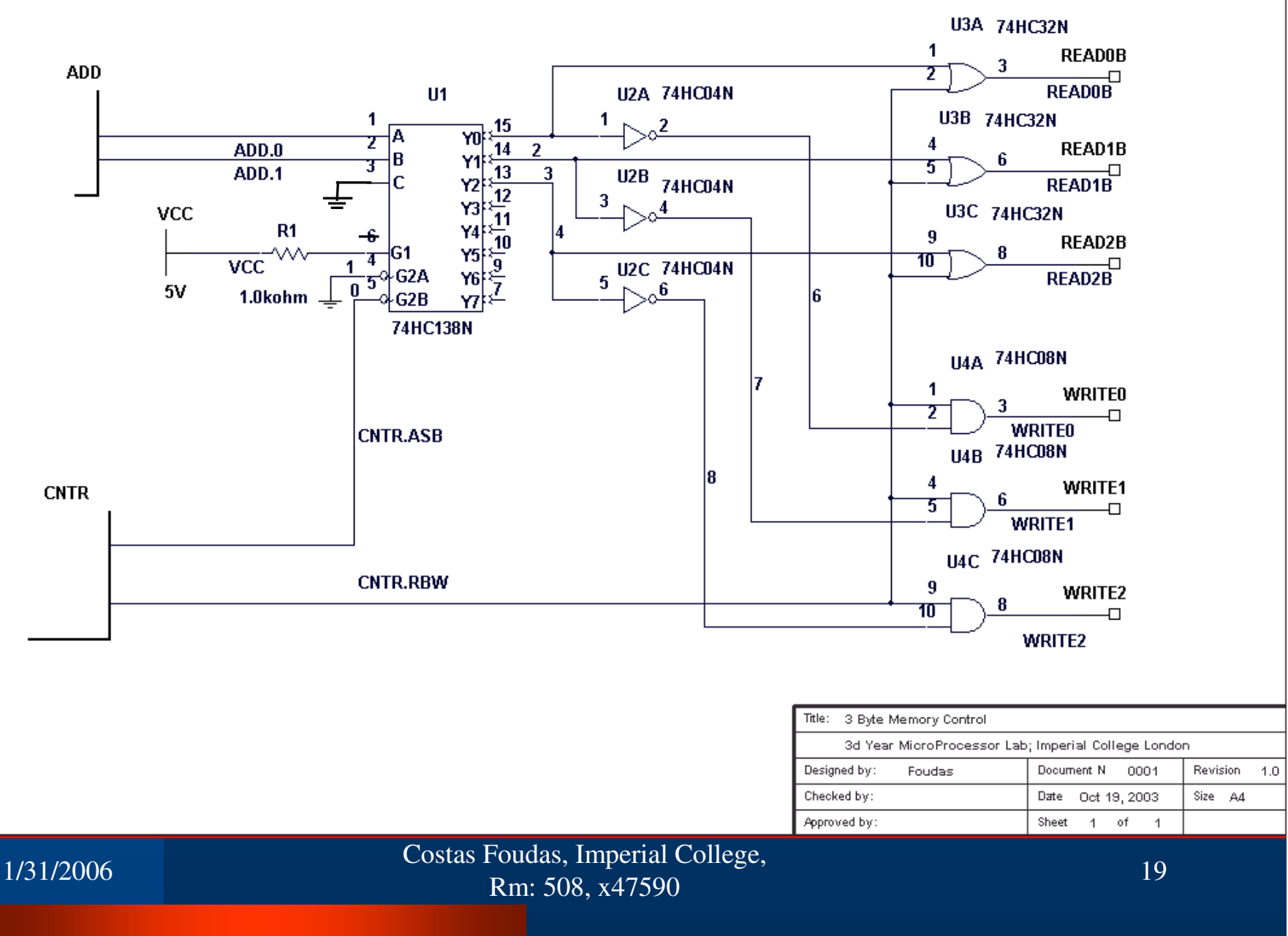

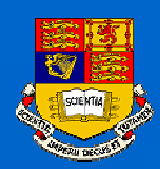

The Registers

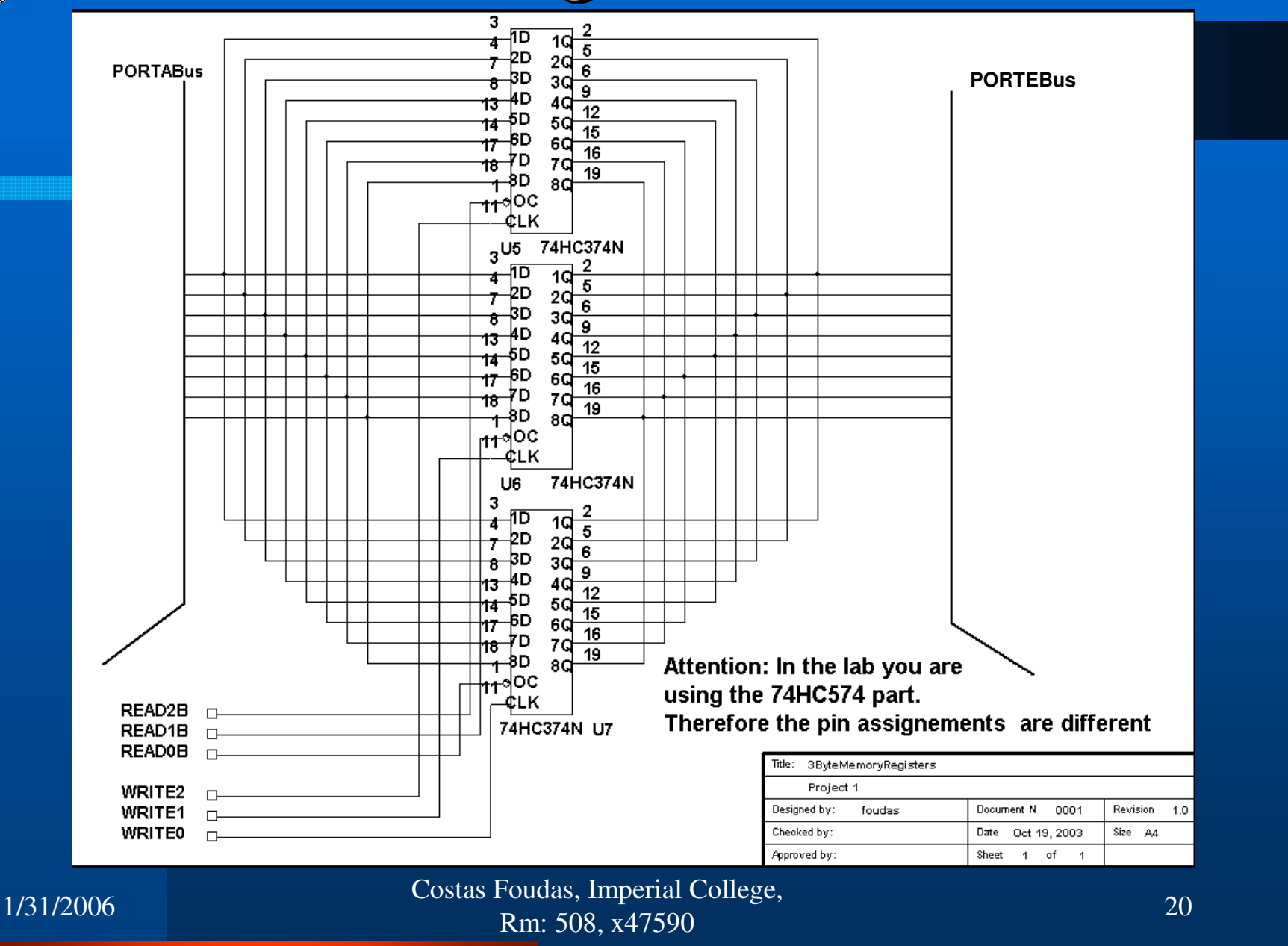

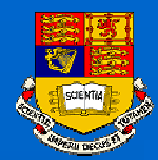

# Timing Diagram:

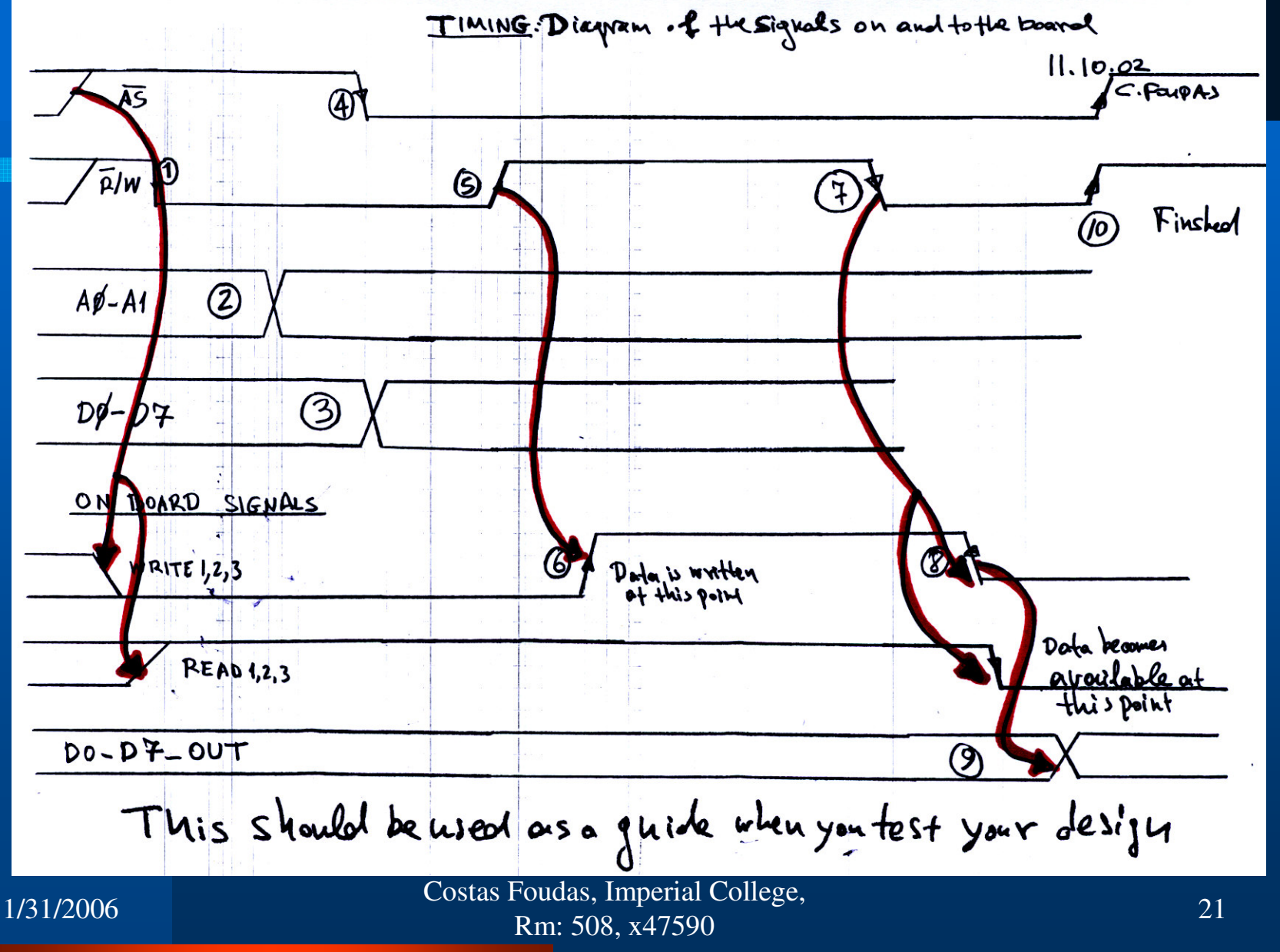

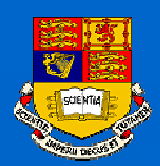

### The Memory Test Program

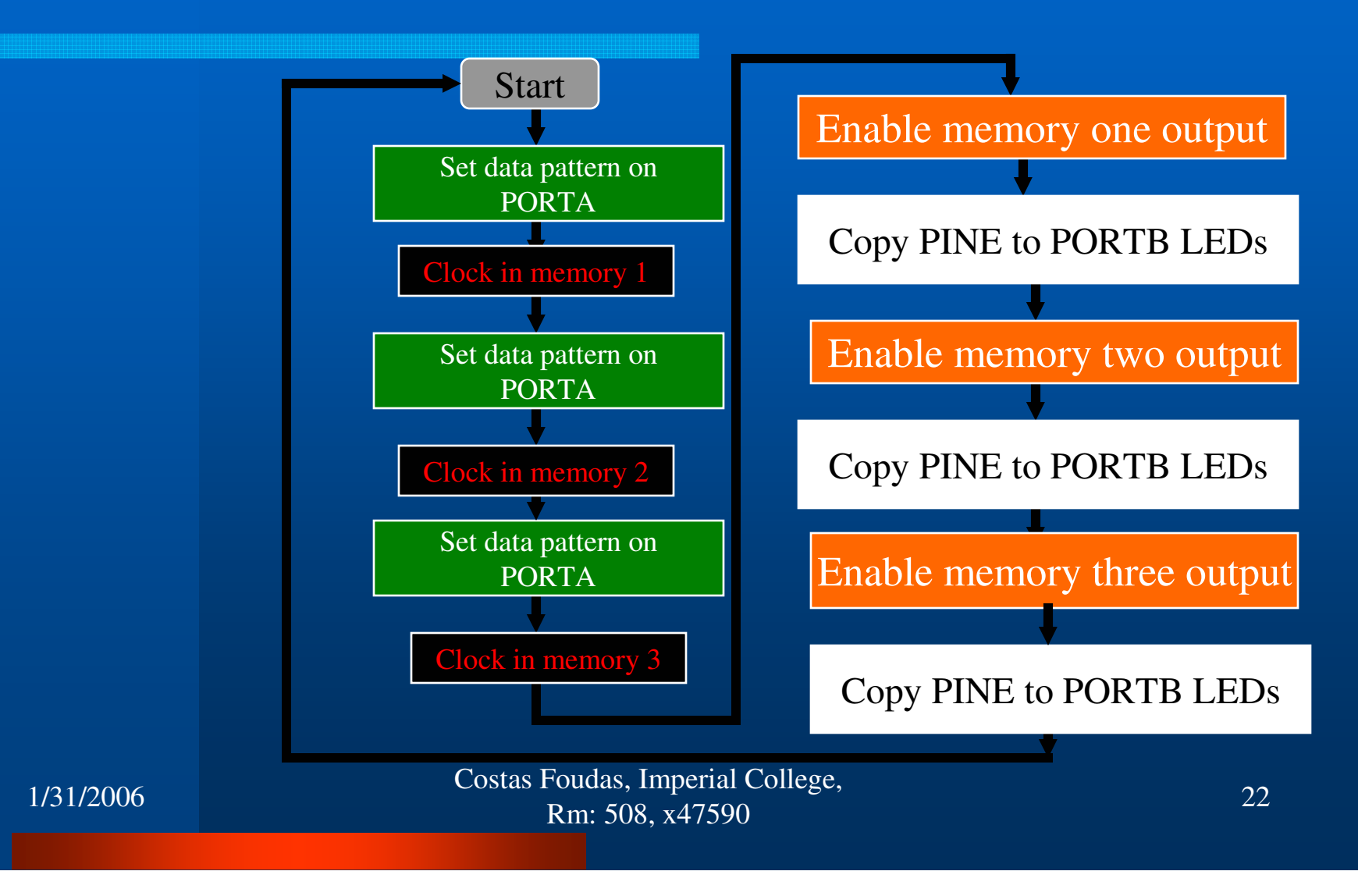

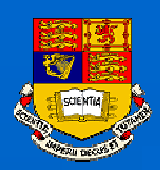

#### Task Plan:

(1) Construct the 3 byte memory and connect it to your ATmage103 Board (always through the specialcable-resistor-pack unit).(2) Do it in steps: **First the Control**, then the first byte and second and finally third.(3)Write a program with a main section and driver subroutines that read, writeand loop data through your memoryboard.

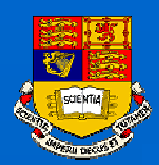

#### Some Comments:

(1) Make a detailed schematic of your device with all ICs (logic diagrams) and the IC pin assignments.

- (2) Make sure that you understand yourdesign **BEFORE** you start building it.
- (3) Build the device in pieces which you can check using your software. **Don't build the entire design before testing.**

(4) If it does not work use the oscilloscope and the DVM to check what is going on and debug your device.

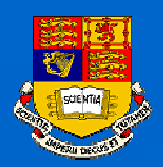

#### How to Draw Schematics:

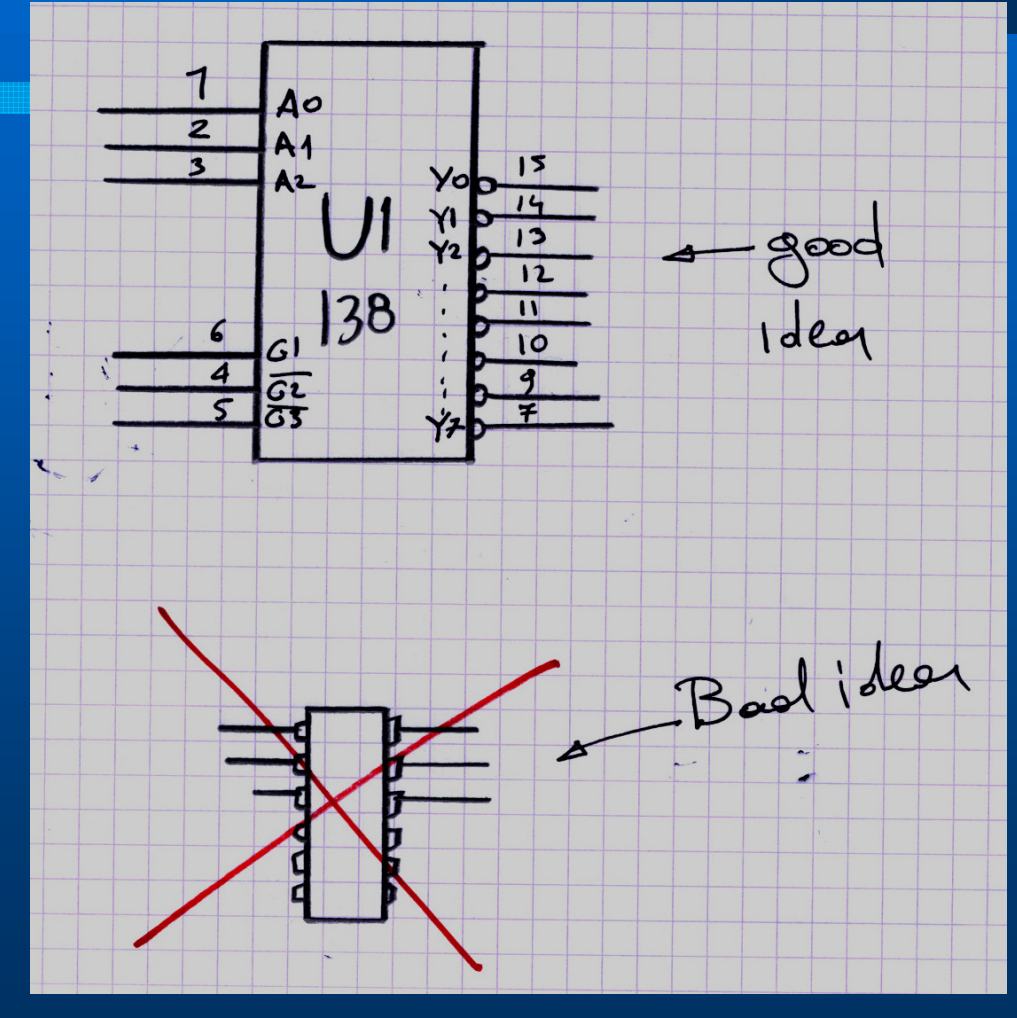

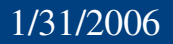

 Costas Foudas, Imperial College, Rm: 508, x47590 $25$  25

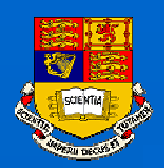

#### The 138 funny output pulses:

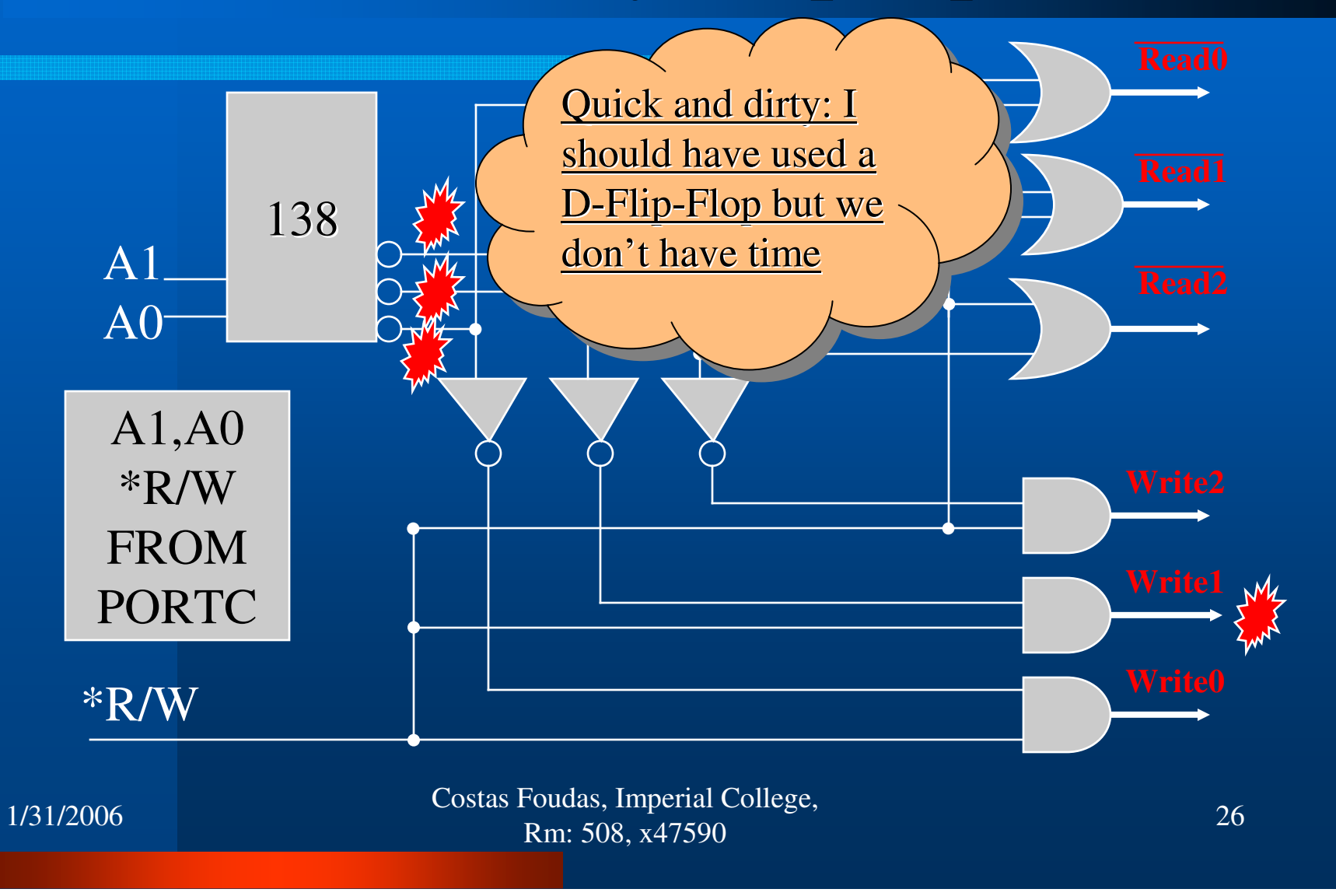

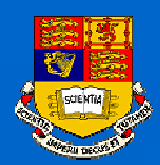

#### Some Comments:

(1) If you try to clock your registers with a pulsethat looks like:

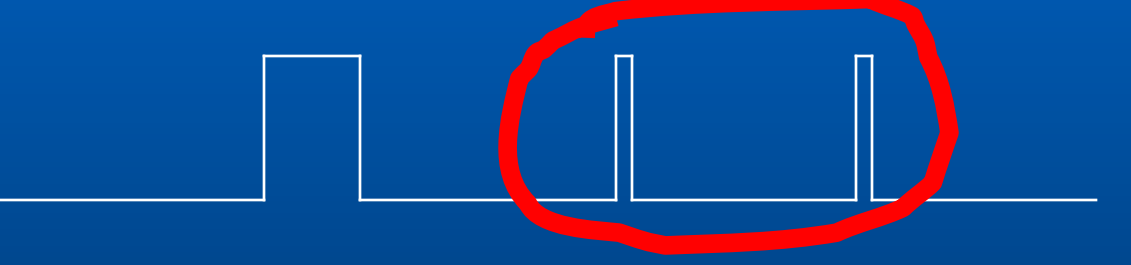

Write Pulse

Then you should expect that you will write 3 times (once when you want) and twice more when/where you DON'T want.

> Costas Foudas, Imperial College, Rm: 508, x47590 $27$

1/31/2006

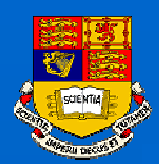

#### More Comments:

- (1) Start by setting the Address Strobe\* highand the R\*/W high .
- (2) Set the correct address and data on your bus.
- (3) Bring \*R/W for 250 nsec High and then backLow.
- (4) Before you connect the outputs together perhaps use LED/Resistors to check if the

data is there…

(5) Try reading the data with the ATMEL.

This should result to a successful write of yourdata at the register you want them